## **Config Load Cisco**

This is likewise one of the factors by obtaining the soft documents of this config load cisco by online. You might not require more grow old to spend to go to the book inauguration as well as search for them. In some cases

However below, when you visit this web page, it will be for that reason agreed simple to get as capably as download guide config load cisco

How to Back Up and Restore Cisco Router Configs in the Command Line: Cisco Router Training 101 Backup and Restore Cisco Configuration file - Cisco backup Config Cisco C

Cisco Default Routes and Load Balancing Configuration EtherChannel Explained | Concept \u0026 Configuration Download Cisco IOS images and use in GNS3 How to Connect NAT Explained | Overload, Dynamic \u0026 Static<del>10x Engineer: Linux, TCL and EEM scripts directly on Cisco IOS!</del> 7. The Configuration Register Restore a config file from a t How to Reset Cisco Switch to Factory Settings \u0026 Delete Vlans*How to Copy files from USB Drive to a Cisco router* **Learn how to copy running-config startup-configuration** Config Load Cisco

Tap return a few times. Now we need to go into config mode: enable config terminal. Now copy the config you want to load onto the router into the clipboard (hint: CTRL-A then

Loading System Images and Config. Files [Cisco IOS ... Cisco devices have random-access memory (RAM) to store data from the configuration file while Cisco IOS is using it, but the RAM loses its contents when the device loses power. In order to load all configuration data back

Solved: How to load configuration using Cisco USB port ... Now copy the config you want to load onto the router into the clipboard (hint: CTRL-A then CTRL-C), and paste into HyperTerminal (Edit/Paste To Host). Once it has pasted in, you need to save the config. CTRL-Z copy running

Solved: Won't load startup config - Cisco Community Issue the show running-config command, and allow time for the router to complete its response. You will see: Building configuration... followed by the configuration. On the HyperTerminal menu, choose Transfer > Capture Tex

Back up and Restore Configuration Files - Cisco copy startup-config running-config is not a reliable (or sometimes effective) way to remove changes made in the running config. The copy to running config does a merge of the two config files. Where the same command exists

IFM - How to load a config file onto a Cisco router

Configuration files can be stored on network servers. You can configure the access server to automatically request and receive two configuration files from the network Server: . Download the Network Configuration File. The

Solved: loading a configuration from a Flash card ... - Cisco Variance value can be used to configure load balancing on Cisco EIGRP using several routes with unequal metric value. Note that it requires the destination route to have an FS route . And it is also should be noted that va

Configure Load Balancing on Cisco EIGRP - MustBeGeek Once your cisco router is boot up you can check already performed configuration or default configuration or default configuration Using command show running-config. If you are new to cisco just run this command in privileg

Complete Guide on Cisco Router Configuration | Beginners ... - Go to the same section for that certificate from the S170 configuration file and check if the cert is valid. - If its valid you can copy them (you will need to copy from the cert it self and the key) - Then paste them(in

How to Manage and Save Running Config on Cisco Devices If you are copying the config from USB to the running config-copy usbflash0:conf-file-name running-config If you want to copy the running config to USB-copy running-config usbflash0:

Dual ISP load balancing on Single Cisco Router | Tech Space KH Geographical load balancing for VPN often uses a Cisco Global Site Selector (GSS). The GSS uses DNS for the load balancing, and the time to live (TTL) value for DNS resolution is defaulted to 20 seconds. You can significan

## Config Load Cisco - atleticarechi.it

How to Configure Cisco Switches: A step-by-step Command guide 1. Connect the Switch to PuTTY. To start configuration, you want to connect the switch console to PuTTY. ... Connect... 2. Enter Privileged EXEC Mode and Set a

CLI Book 3: Cisco ASA Series VPN CLI Configuration Guide ... Your Cisco network configuration is stored in two main locations: One is in RAM, and the other is in the configuration that is in use, or the running configuration. When you type commands, those commands are activated imme

How to configure Cisco switches - A step by step guide

If it is not set to (config-register 0x2102) then your router will not load startup-configuration file. To resolve this go to configuration mode and change the value to be config-register 0x2102. then copy startup-config a

Solved: Undoing running configuration - Cisco Community network 10.139.224.0 255.255.255.0 default-router 10.139.224.1 dns-server 10.139.5.10 10.139.5.11 option 43 hex f104.0a8b.0704

Error opening flash:/capwap-saved-config (No such ... - Cisco

How to install a text file configuration into a Cisco router This How-To Tutorial maybe helpful when you have a configuration that needs to be copied from a file, or from one Cisco router to another.

How to install a text file configuration into a Cisco ...

WSA config load - Cisco Community

The first thing that we need to do here to have ISP load balancing with multiple internet connections is to configure dynamic network address translation, on Cisco router R1 that connected directly to two ISP. So, clients

Copyright code : 8769a5dc0f597ea502bb61e0ebfa08f1

It will not tolerate many times as we run by before. You can realize it while pretend something else at house and even in your workplace. suitably easy! So, are you question? Just exercise just what we meet the expense of

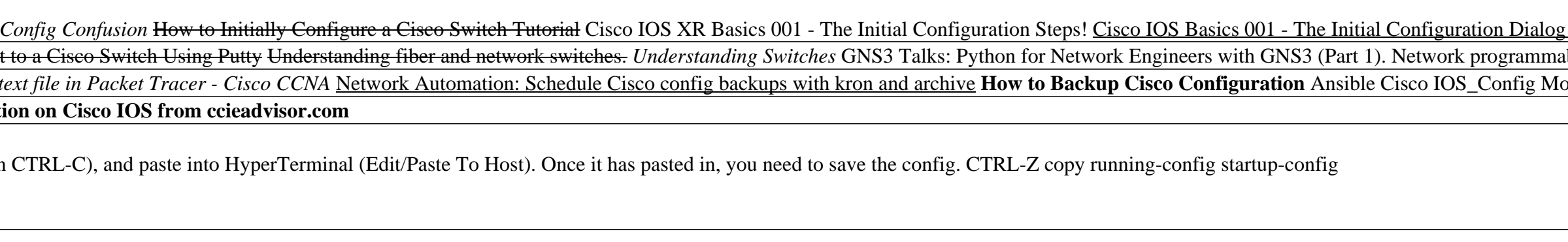

For security and support reasons it would be favourable to have remote routers boot and load a config from the flash card. It seems this is possible if the Flash Class is A, according to the Cisco web site using the boot c

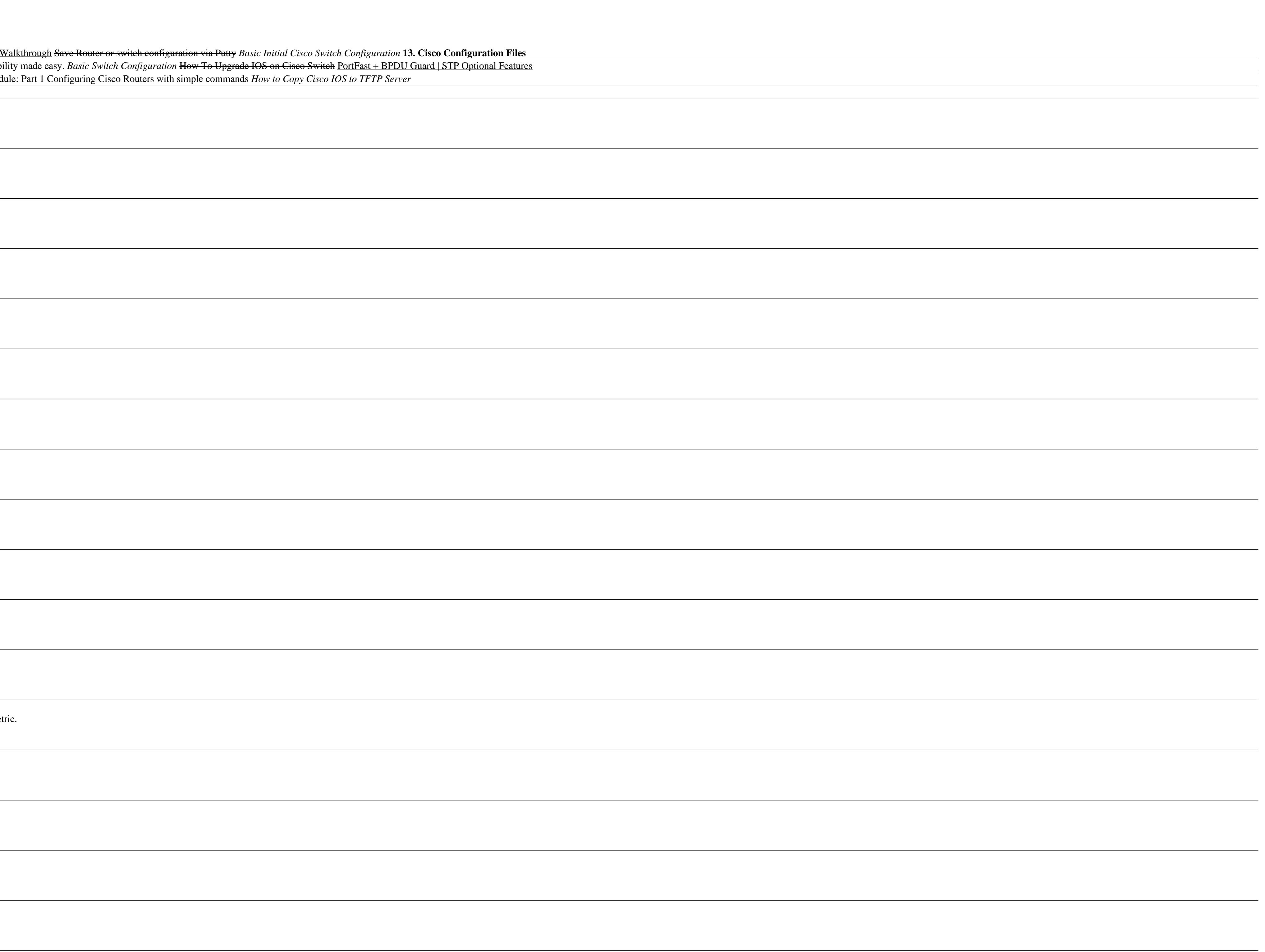